## **How To Use The A/V Button Panel**

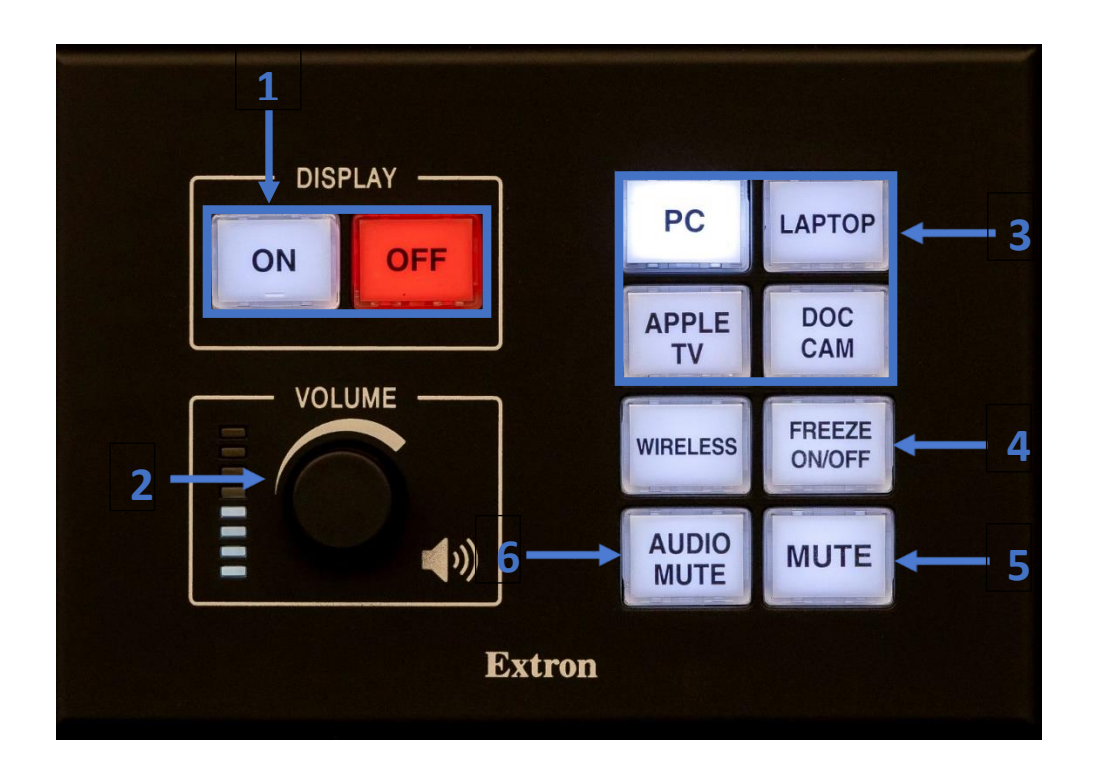

- **1.** Turn on or off the projector.
- **2.** Twist to increase or decrease the volume.
- **3.** Select what you would like to project.
- **4.** Freeze the image on the projector.
- **5.** Mute the image on the projector.
- **6.** Mute the source audio.